# 朗汉德串口 IO 与上位机操作说明

## **一、 器件清单**

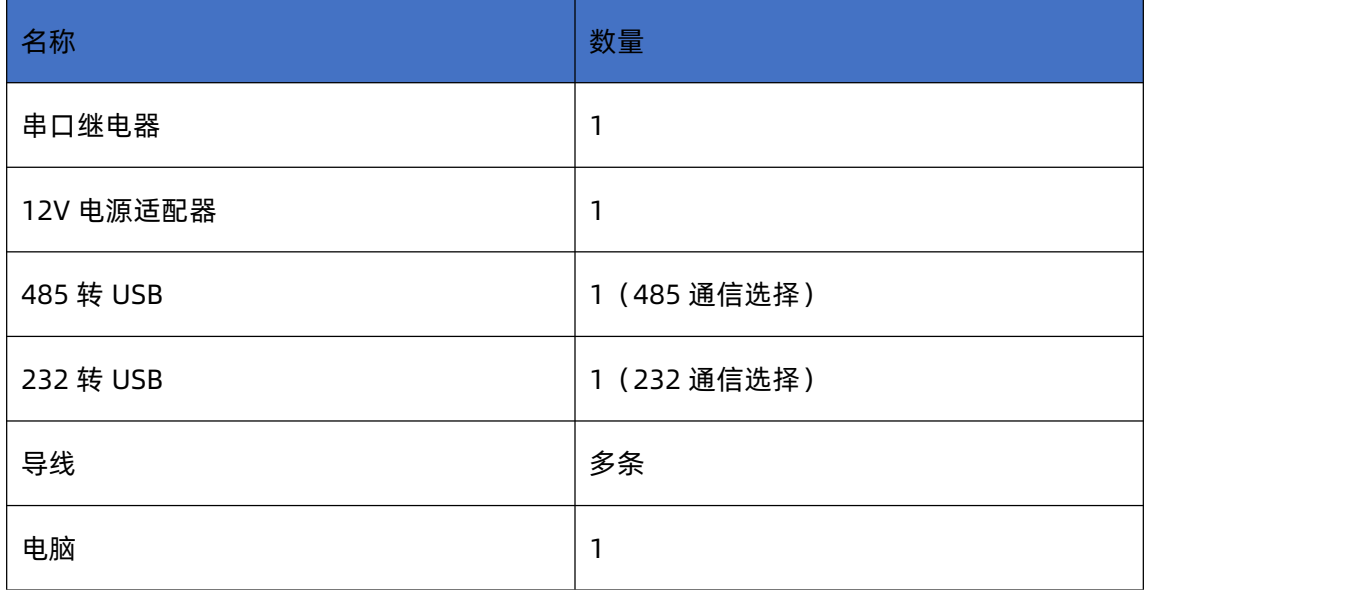

#### **二、 接线**

供电 9-24V, + 接供电正极, - 接供电负极, 电源指示灯常亮或闪烁视为正常工作。

明确设备是 485 通信还是 232 通信, 若为 485 通信, 则设备 A 段子接 485 转 USB 模块的 A, B 接 485 转 USB 模块的 B; 若为 232 通信, 九针串口可直接通信, 三线制则将 TX 接转换器的 RX, RX 接转换器的 TX, GND 接 GND (必接),若通信不了,TX 和 RX 互换通信。

案例为 485 接口的 LH-IO404-485

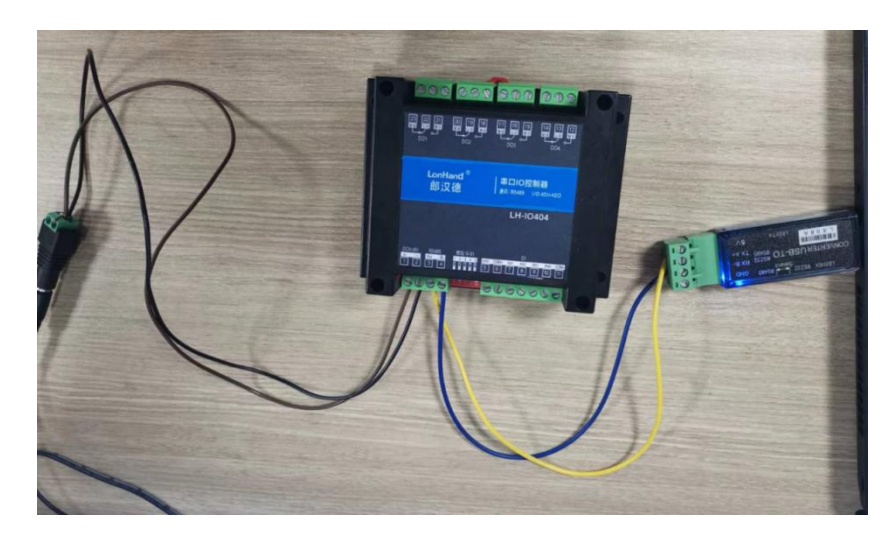

**1. 通信测试**

接线完成后,右击我的电脑,打开设备管理器确认 USB 端口号,案例中为 COM4

打开 LH-IO 软件,选择刚才确认的 COM4,选择好设备型号,IO 系列出厂默认串口参数是 9600 N 8 1, 点击链接。

软件右下角累计数据一直增加,失败数据一直为 0,视为通信成功,建议通讯在广播地址下使用。

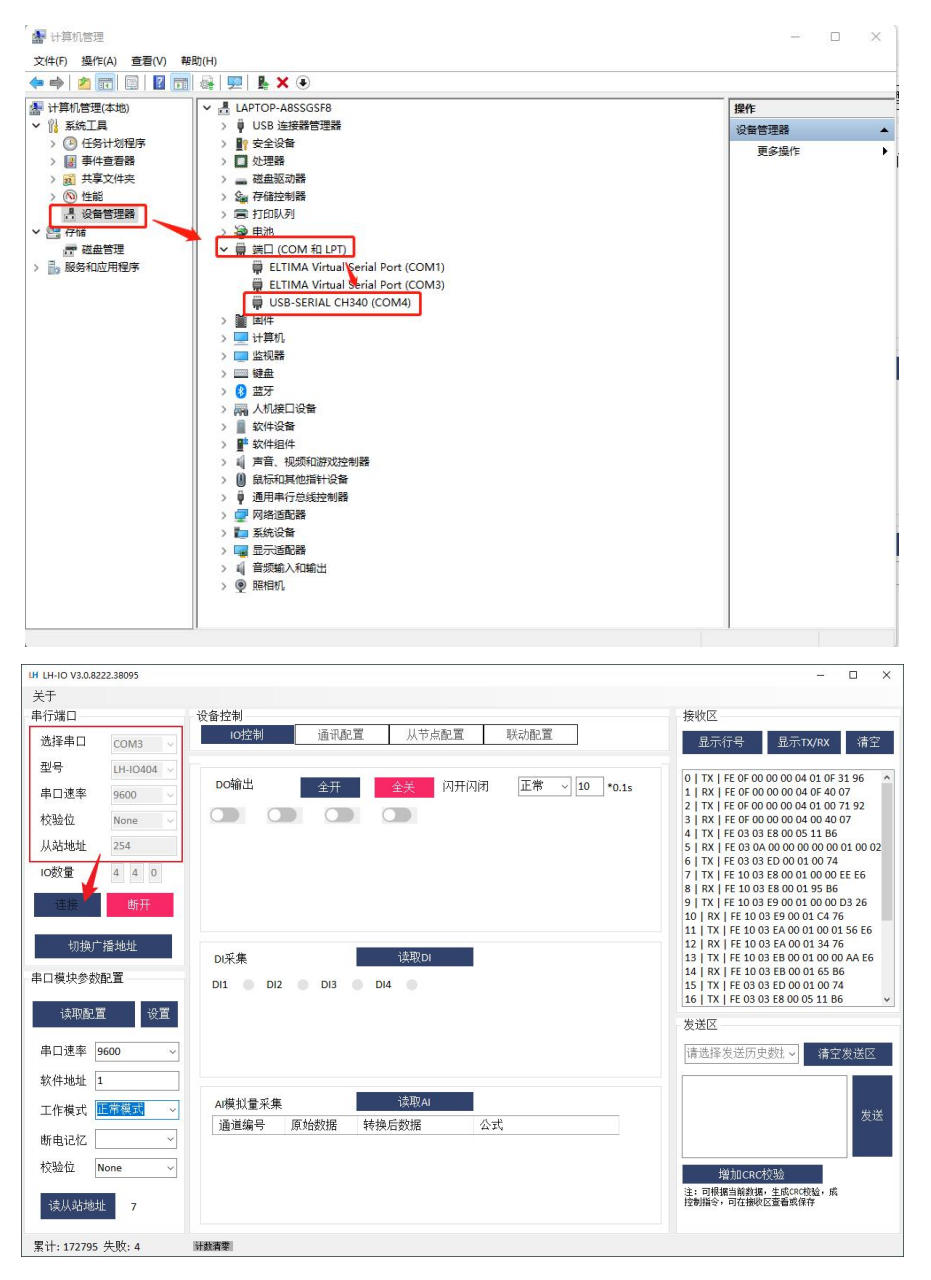

#### **2. 继电器控制测试**

DO 输出栏,点击开关图标即可控制单路继电器动作,会有吧嗒的声响,设备有指示灯提示。全开全关按键可

#### 以一键控制所有通道继电器的动作。

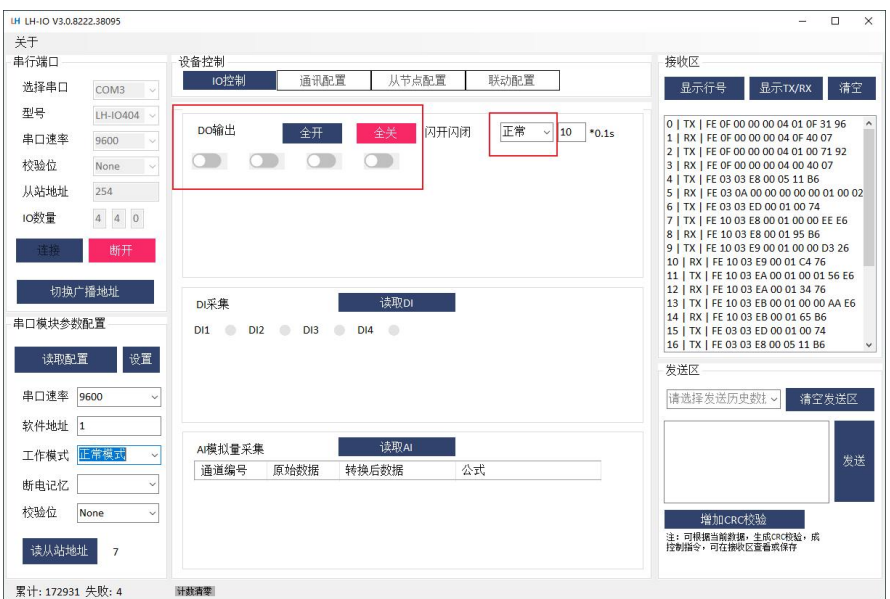

## **3. 输入信号监控 (若设备有输入端)**

DI 输入端接线,每个型号的设备基本都不一样,详细要看说明书。

正确接线之后,点击读 DI,可以看到指示灯提醒。

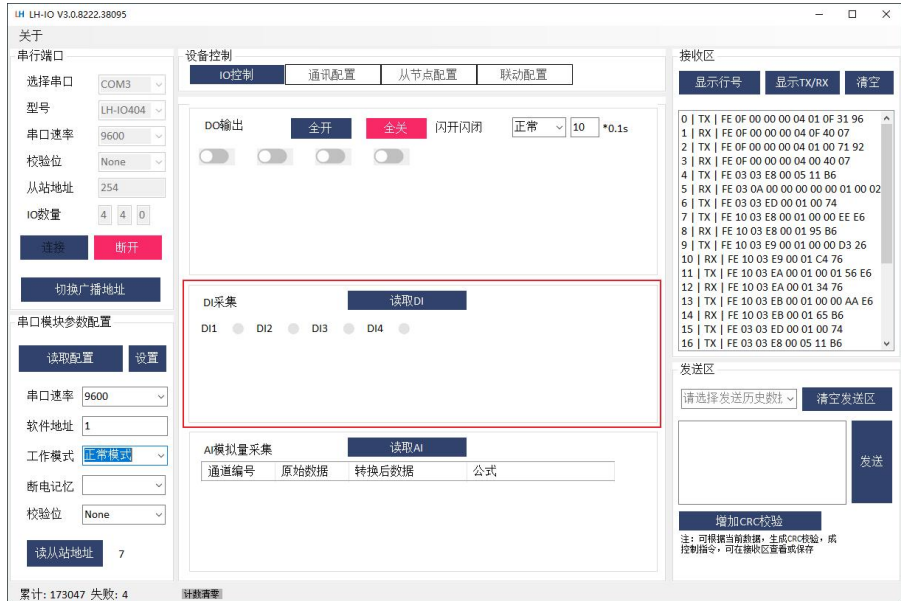

## **4. 串口参数修改**

串口模块参数配置栏,点击读取配置,即可看到当前的串口参数。

选择要修改的串口速率(即波特率),点击设置,设置完成后设备重新上电,下次通信选择修改后的串口速率;

填写软件地址,点击设置,即可修改设备的软件地址,从站地址=软件地址+拨码地址;

选择是否需要断电记忆功能,点击设置,即可修改断电记忆模式;

选择校验位,点击设置,即可修改校验,支持奇校验、偶校验、无校验切换;

点击通讯地址,即可获得该设备的地址,从站地址=拨码地址+软件地址。

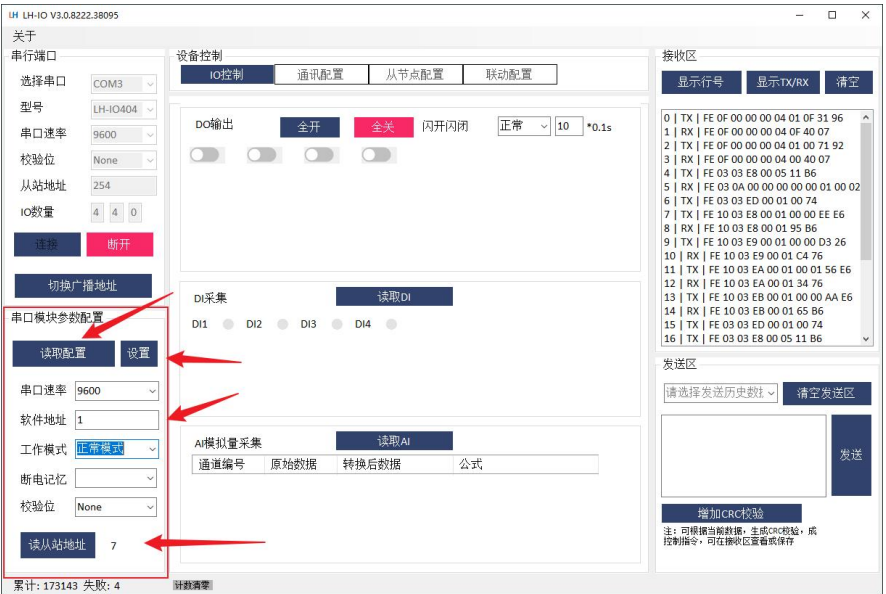

## **5. 工作模式设置**

若需要开关量输入控制继电器输出,请将工作模式选择为"本机非锁联动模式"或其他模式,然后点击设置即 可。具体工作模式解释在对应产品说明书中有具体解释。

图示案例中 LH-IO404 的工作模式被设置成了"本机非锁联动", 此时 DO 动作状态受 DI 控制, 图示中 DO3 被 DI3 控制状态。

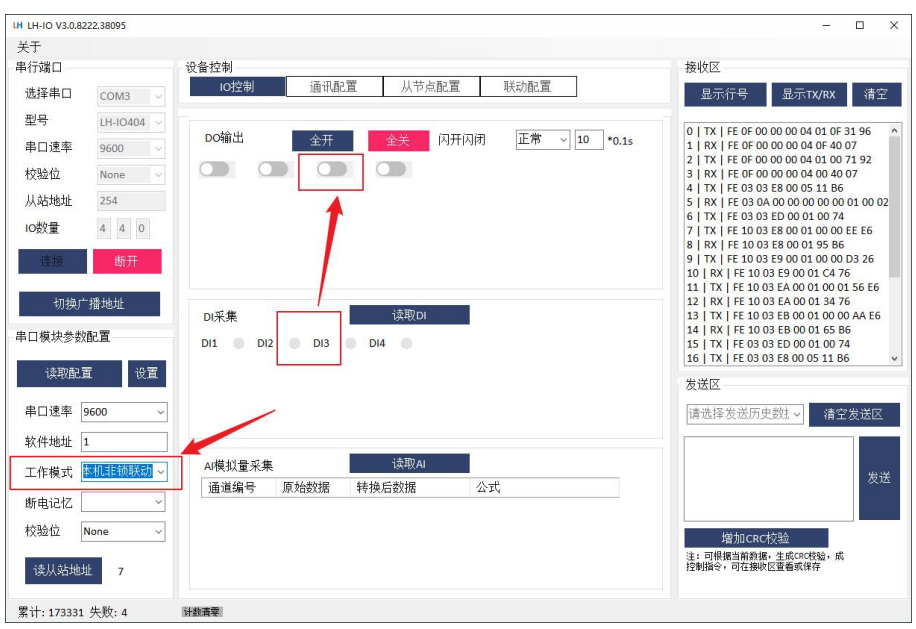

此软件具有报文功能,每一步的点击操作,在软件的左上方都可以看到具体的指令报文,方便用户进行自己的

软件开发。软件右下方增加了报文发送功能,用户可自行编写、校验指令控制继电器。

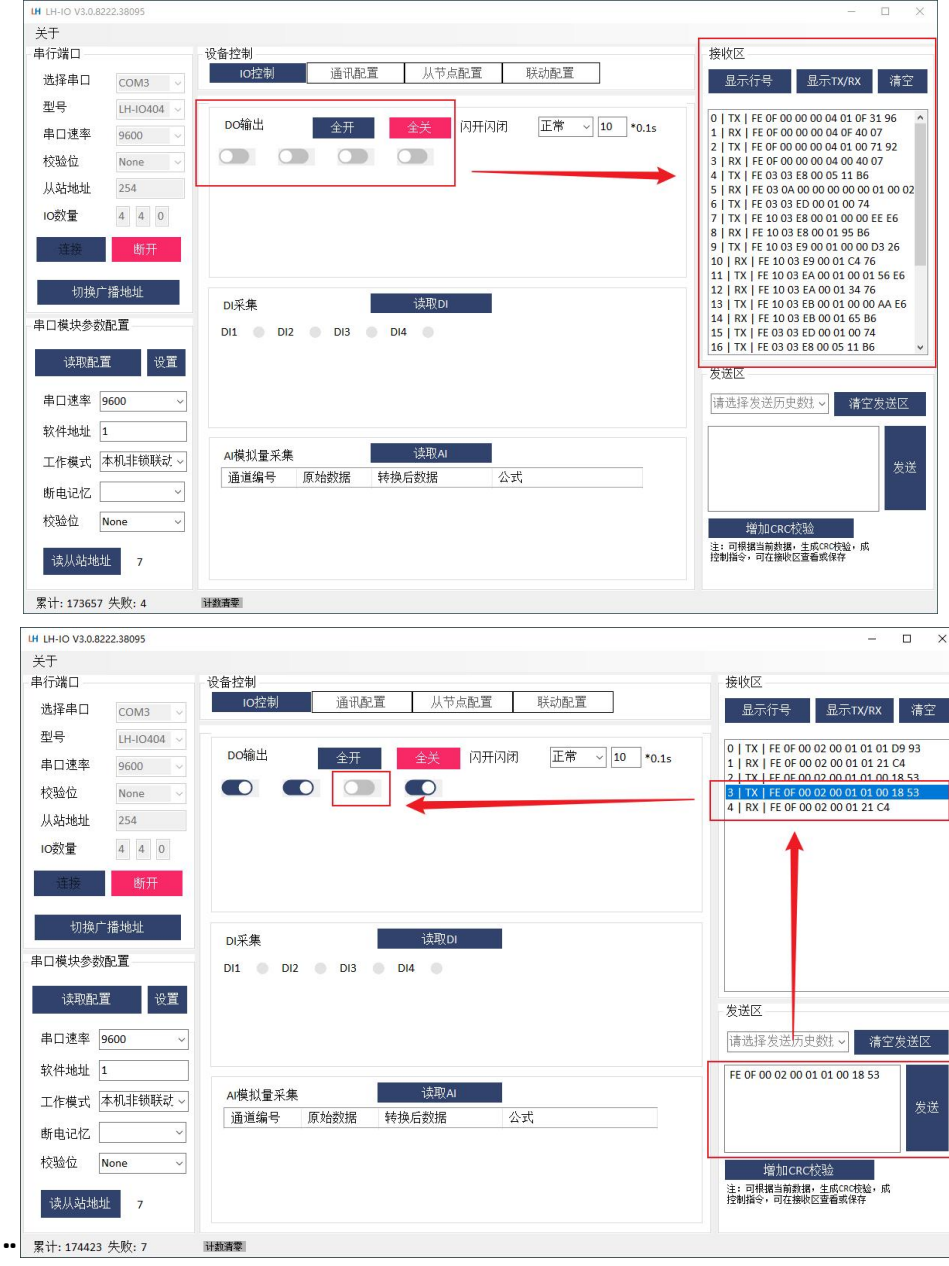

## **7. 闪开闪闭控制**

闪开闪闭操作继电器,选择需要的闪开闪闭模式,后面是延时时间,之后点击继电器的控制按钮,发现继电器 以设置的延时时间通断。

手动模式: 对继电器每操作一次,继电器则翻转一次(闭合时断开,断开时闭合);

闪开模式:对继电器每操作一次,继电器则闭合一段时间后(实际时间【单位秒】=设置数字\*0.1)后自行断开;

### 闪闭模式:继电器每操作一次,继电器则断开一段时间后(时间可调)后自行闭合;

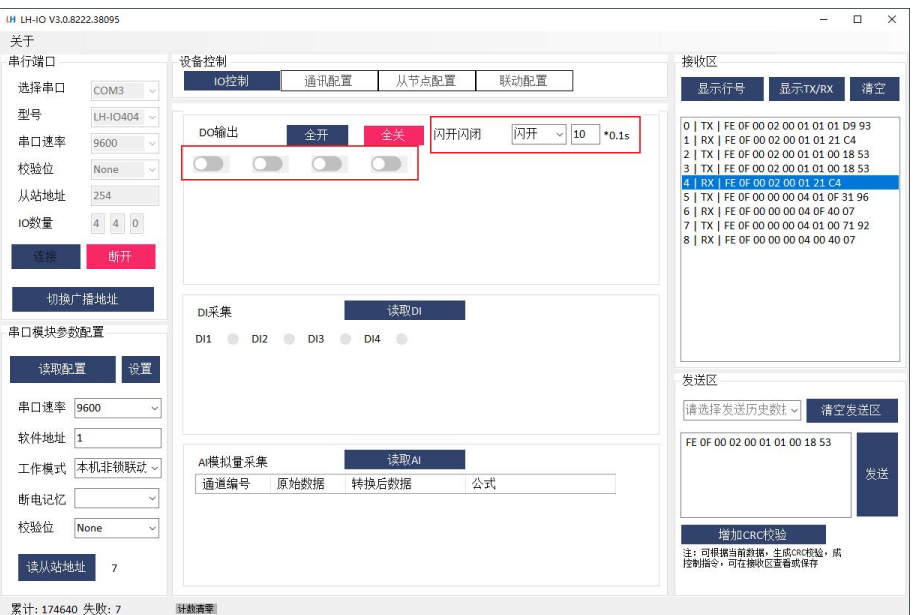

注意:闪开闪闭功能通过发送指令实现,不能使用调试软件进行模式设置。软件上选择闪开闪闭后,也是发送对应

的指令控制继电器,不是设置工作模式。